## **SETTING COURSE NOTIFICATIONS**

To make sure you are staying on top of your courses, you may want to edit your notification settings. You have the option to receive course notifications via email and text message. You can receive notifications for a number of things including assignments, tests, discussion boards, and grades.

If you want to receive notifications via text message, you will need to add your cell phone number to Blackboard prior to editing your notification settings. Follow these instructions to add your phone number:

- 1. Add your phone number by accessing the **Global Navigation Menu (A)** on the top right-hand corner of Blackboard
- 2. Click on **Settings** (**B**) > Personal Information ( ) **> Edit Personal Information**
- 3. Scroll to the bottom of the page to enter your mobile phone number.
- 4. Click **Submit.**

To edit your notification settings:

- 1. Access the **Global Navigation Menu** (**A**) on the top-right hand corner of Blackboard
- 2. Click on **Settings** (**B**) > Edit Notification Settings ( D
- 3. Here you will see a list of courses in which you are enrolled. You can edit notification settings for individual courses or in bulk for all courses you are taking. Choose which settings you want to edit $\leq$
- 4. Next, you can choose which types of notifications you want emailed to you or sent as a text message to your phone  $(\Box)$ . If you want notifications sent as a text, check the box titled **SMS**.
- 5. Click **Submit.**

## **SUCCESS TIP:**

It is recommended that you choose to receive a notification for the following items:

- Item Graded
- Assignment Due
- Test Due
- Item Due (this will cover all course items with due dates)

**Note: If you want to receive a notification for a discussion board reply, you need to SUBSCRIBE to the discussion forum within each course.**

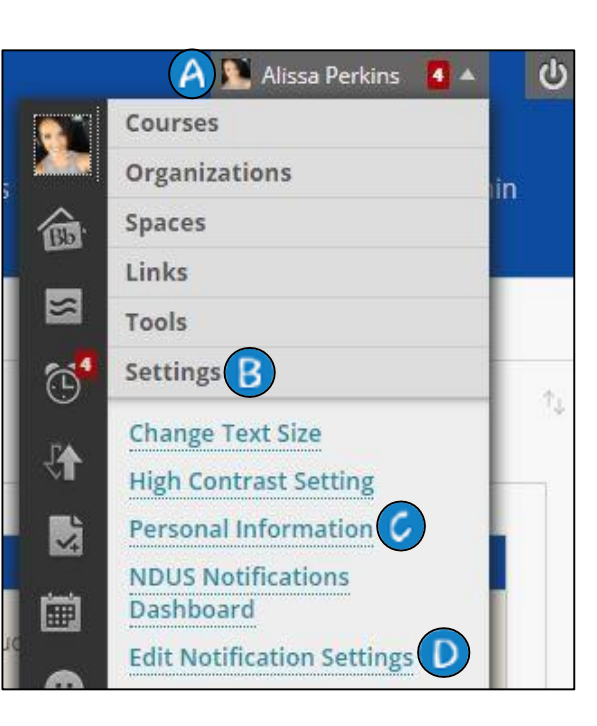

## **Edit Individual Course Settings**

View the current notification settings for courses in which you are enrolled. Make changes to the notification settings for a specific course.

- . Chris' Sandbox Blackboard Course
- EDUC 290/592 Online Theories of Learning and Management SU17
- EDUC 290/592 Online Theories of Learning and Management SU18
- MASU NURS 442 DEVELOPMENT
- MATH 323: Probability & Statistics 05799 Su18
- Student Orientation

## **Bulk Edit Notification Settings**

Select the set of courses or organizations to update and change the notification settings for hem in one step. Higher priority notifications should be sent with a method that will deliver hat notification in the timeliest fashion.

- Courses I am teaching
- Courses I am taking
- Organizations I am leading
- Organizations I am participating in

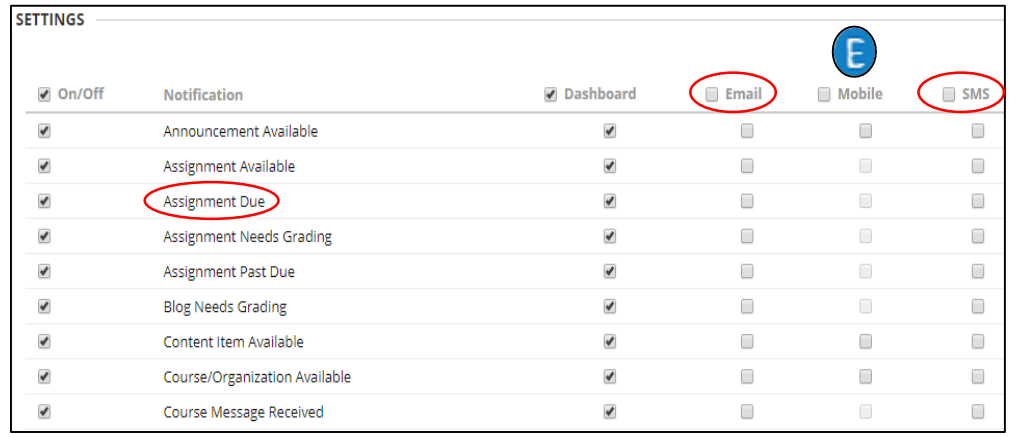